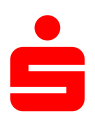

# Sparkasse Neumarkt i.d.OPf.-Parsberg

# Kundenleitfaden

Service mit der Software FastViewer – Nutzungshinweise, Regelungen und Datenschutz

## FastViewer – was ist das?

FastViewer ist eine sichere Anwendung zur PC-Fernsteuerung und erlaubt Ihnen, die aktuellen Bildschirminhalte zweier über das Internet verbundener PCs wechselseitig in Echtzeit zu übertragen (sog. Desktop-Sharing).

Mittels FastViewer unterstützt Sie unsere Electronic-Banking-Hotline bei Fragen zum Online-Banking noch komfortabler. Während Sie mit dem Berater telefonieren, kann er mit FastViewer via Internet auf Ihren Bildschirm schauen und die aufwändige Schilderung des Problems entfällt. Mit Hilfe eines mausgesteuerten Zeigers kann unser Berater Ihnen gezielt Hinweise geben.

## Sie entscheiden wann und wie der Zugriff erfolgt

#### Verbindungsaufbau

Der Verbindungsaufbau zwischen Berater und Kunden-PC ist erst möglich, wenn Sie die Zustimmung erteilt haben. Dafür geben Sie die Sitzungsnummer, die Ihnen unser Berater telefonisch mitteilt, in das FastViewer-Programm ein. Nach Abschluss der Online-Session wird die Verbindung automatisch beendet.

#### Auswahl der sichtbaren Applikationen

Bitte stellen Sie vor Nutzung des FastViewers sicher, dass Sie alle Anwendungen und Daten schließen, die Ihr Sparkassenberater nicht einsehen soll.

#### Fernzugriff nur nach expliziter Erlaubnis

Zusätzlich können Sie dem Berater den Fernzugriff auf Ihren Rechner erlauben. Den Umfang des Fernzugriffs bestimmen Sie selbst. Der Fernzugriff erfolgt erst, wenn Sie diesem per Mausklick zustimmen. Die Servicearbeiten können Sie auf Ihrem Bildschirm verfolgen.

### Beendigung jederzeit mit nur einem Klick möglich

Durch Klicken auf das Schließen-Symbol der FastViewer-Panel kann eine Session von beiden Seiten jederzeit beendet werden.

#### Der FastViewer ist sicher, weil …

alle Verbindungen verschlüsselt und damit sicher vor dem Zugriff Dritter geschützt sind.

#### FastViewer-ID und Kennwort für Verbindungsaufbau

Damit eine Verbindung zwischen zwei PCs aufgebaut werden kann, muss der Teilnehmer eine sechsstellige Sitzungsnummer eingeben, die ihm von seinem Berater telefonisch mitgeteilt wird. Diese Nummer stellt sicher, dass die richtigen Partner miteinander verbunden sind. Sie wird zufällig erzeugt und gilt nur für eine Sitzung.

#### 256-Bit-Verschlüsselung für die Session

Die technische Sicherheit hinsichtlich des Transports für den Service betroffenen Daten ist durch eine Verschlüsselung mit einem 256-Bit AES Key gewährleistet. Dies gilt in Fachkreisen als sicher.

#### Das FastViewer-Programm ist signiert

Das FastViewer-Programm ist mit dem VeriSign-Zertifikat signiert, welches die Echtheit des Programmes bestätigt. Sie können die Signatur jederzeit über die Dateieigenschaften einsehen und sich versichern, dass Sie das Originalprogramm von FastViewer einsetzen

#### Zertifizierte Sicherheit

FastViewer hat die OPDV-Freigabe erhalten. Diese Prüfung bestätigt den hohen Sicherheitsstandard und ermöglicht den Einsatz bei zahlreichen Banken.

# Wie können Sie das FastViewer-Programm nutzen?

## 1. Schritt: Aufruf und Verbindungsaufbau

Starten Sie FastViewer nach telefonischer Aufforderung durch unseren Berater auf folgender Seite im Internet: https://www.sparkasse-neumarkt.de/fernwartung

Damit eine Verbindung zwischen zwei PCs aufgebaut werden kann, muss der Teilnehmer eine sechsstellige Sitzungsnummer eingeben, die ihm von seinem Berater telefonisch mitgeteilt wird. Diese Nummer stellt sicher, dass die richtigen Partner miteinander verbunden sind. Sie wird zufällig erzeugt und gilt nur für eine Sitzung. Nachdem der Teilnehmer die Daten in seine FastViewer-Software eingegeben hat, wird die Verbindung aufgebaut.

Gleichzeitig startet der Berater die Videoaufzeichnung und macht die FastViewer-Session nachvollziehbar, da der gesamte Sitzungsablauf aufgezeichnet wird.

### 2. Schritt: Ihre Bildschirminhalte übertragen und Fernzugriff

Die Übertragung der Bildschirminhalte an den Berater erfolgt erst, wenn Sie die Erlaubnis erteilt haben. Gleiches gilt für die Fernsteuerung.

Wichtig: Bitte schließen Sie vor Nutzung des FastViewers alle Anwendungen und Daten, die Ihr Sparkassenberater nicht einsehen soll.

#### 3. Schritt: FastViewer beenden

Durch Klicken auf das Schließen-Symbol können Sie jederzeit die FastViewer-Sitzung beenden.

## Hinweise zum Datenschutz

Die Sparkasse hält sich an die datenschutzrechtlichen Vorschriften und wird die Einhaltung angemessen überwachen und kontrollieren.

Die Sparkasse hat eine Datenschutzbeauftragte (Viola Hagen-Becker, Viola.Hagen-Becker@siz.de) bestellt und unterliegt hinsichtlich des Datenschutzes der Kontrolle durch das Bayerische Landesamt für Datenschutzaufsicht.

Zweck ist der in diesem Leitfaden beschriebene Service für Installation und Konfiguration der Softwares SFirm und windata professional auf Grundlage der Servicevereinbarung.

Weitere Hinweise zum Datenschutz finden Sie unter: https://www.sparkasse-neumarkt.de/datenschutz

Vor dem Aufbau der Online-Session muss der Kunde seine Daten sichern sowie alle Anwendungen – bis auf die vertragsgegenständliche Software - schließen, insbesondere solche, die personenbezogene Daten (Informationen über Menschen) betreffen.

Der Aufbau der Verbindung mittels FastViewer erfolgt nur durch aktives Tun des Kunden, der dem Mitarbeiter der Sparkasse einen "lesenden" oder "ändernden Zugriff" erteilt. Der Kunde räumt dem Berater nur den für die Lösung des Problems erforderlichen Zugriff ein und kann die Online-Session jederzeit abbrechen. Die Aktivitäten sind für den Kunden stets sichtbar.

Die Erbringung der Serviceleistung erfolgt im Rahmen einer End-to-End Session zwischen Kunde und dem angemeldeten Sparkassenmitarbeiter über eine gesicherte Verbindung. Der Service erfolgt immer nur im Beisein und unter Beobachtung des Kunden eines von ihm hierzu ermächtigten Mitarbeiters (z.B. aus der IT). Bei "ändernden" Zugriffen des Sparkassenberaters erfolgt ein revisionssicherer Mitschnitt der Session. Ein Download von Kundendaten im Rahmen der Online-Session ist ohne Kenntnis und Mitwirkung des Kunden technisch nicht möglich.

Nach Beendigung der Session wird der Verbindungsaufbau gelöscht. Der Kunde ist zudem aufgefordert, evtl. während der Session -ungewollt- kompromittierte Passwörter unverzüglich zu ändern.

Die Online-Session wird von der Sparkasse zur Dokumentation und zum Nachweis aufgezeichnet. Nach erfolgreicher Session wird die Sparkasse die Aufzeichnung nach sechs Monaten löschen. Eine anderweitige Speicherung und Nutzung der Daten erfolgt nicht.

Die Berater des EB-Teams sind auf das Datengeheimnis und Bankgeheimnis verpflichtet.

Viel Erfolg bei der Nutzung des FastViewer-Programms.

Ihre Sparkasse